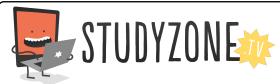

Scan the code or use the lesson ID to access this lesson online.

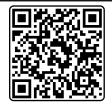

Name:\_\_\_\_\_ Date:\_\_\_\_

I can change the properties of objects on a computer.

LessonID: 154

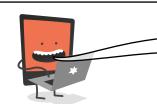

Look closely at the sprites in the image below. Can you recreate this image in Scratch?

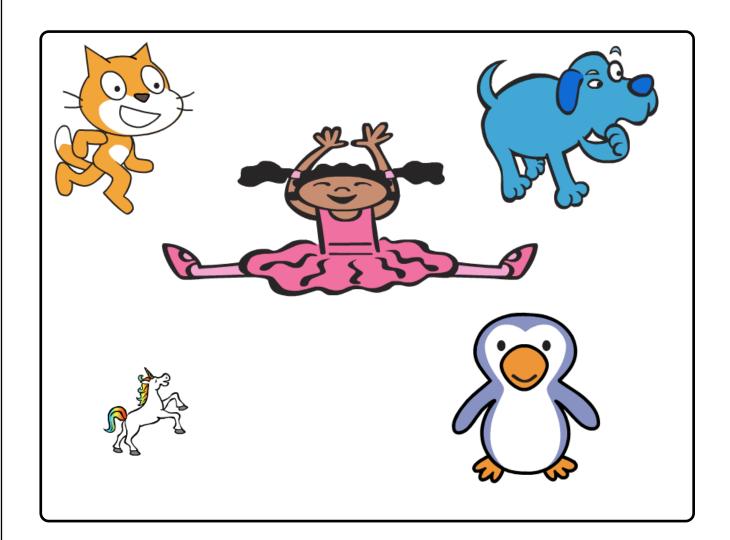

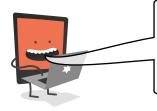

You will need to find the correct sprites then change some of their properties so they're the correct size, in the correct place and wearing the correct costume.